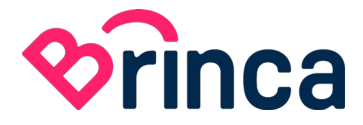

## **Guía Inicial de Brinca**

Esta una guía para los alumnos/as que acaban de ingresar a la academia, para que sepan como continuar con la inscripción y comenzar a cursar.

## **Completar la suscripción**

Primero te damos la Bienvenida a la academia Brinca – Campus de videojuegos. Es hora de que te pongas en contacto con nosotros para que podamos completar tus datos y otorgarte los permisos correspondientes.

**Paso 1:** Ingresar al campus virtual de Brinca en Discor[d https://discord.gg/gdmepAbYYb](https://discord.gg/gdmepAbYYb) (Si no cuentas con una cuenta en esta plataforma es hora de crearla, es 100% gratuita).

**Paso 2:** Comunícate directamente con algún administrador del servidor o bien podes ingresar al canal<https://discord.com/channels/1073598745951879178/1074688796014162070> y comentar allí.

**Paso 3:** Nos pasas algunos datos de contacto y te asignamos los permisos.

## **Comenzar a cursar**

Ahora si estas listo para participar de las clases. En Brinca tenemos una manera bastante especial para cursar.

**Paso 1:** Mirar un video donde te explicamos como es cursar en la academia para satisfacer todas tus dudas. [https://www.youtube.com/live/K3nzFQA3a3E?si=-1xpjAtuyyIc4y-\\_](https://www.youtube.com/live/K3nzFQA3a3E?si=-1xpjAtuyyIc4y-_)

**Paso 2:** En los portales de cada área van a encontrar los enlaces a las primeras materias o bien puede solicitarlos a alguno de los administradores. Ingresando a esos enlaces pueden comenzar a cursar.

Esperamos que este documento les sea de utilidad y muchas gracias.

Lic. Federico Garazo Coordinador Académico de Brinca